## **Changer son look Zourit**

Pour plus de personnalisation, Zourit vous propose de changer le style de vos icones, voire de passer en mode sombre.

Survoler votre nom et cliquer sur "**Mon profil**".

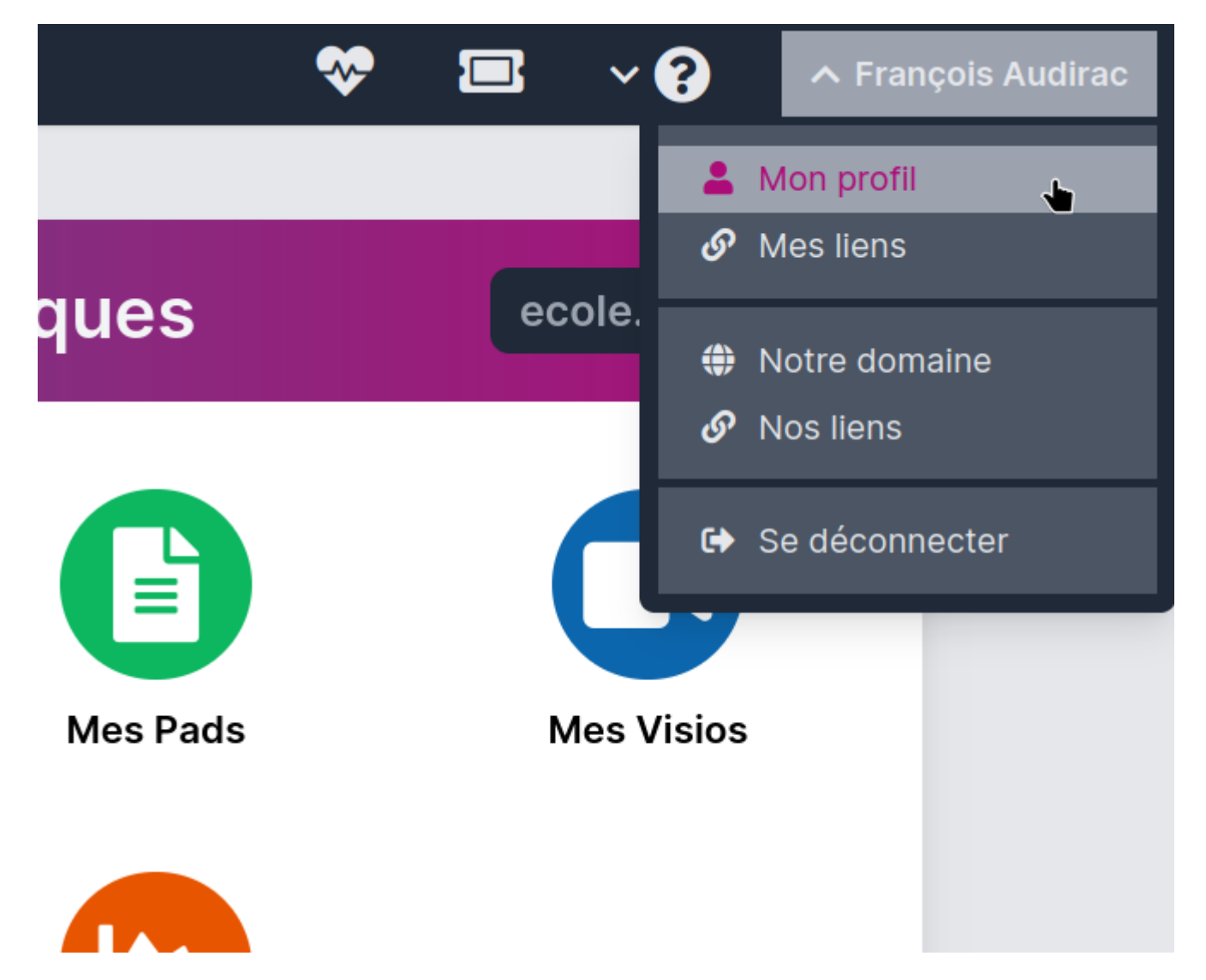

Dans la page suivant, vous pouvez choisir plusieurs thèmes de présentation et même activer le mode sombre.

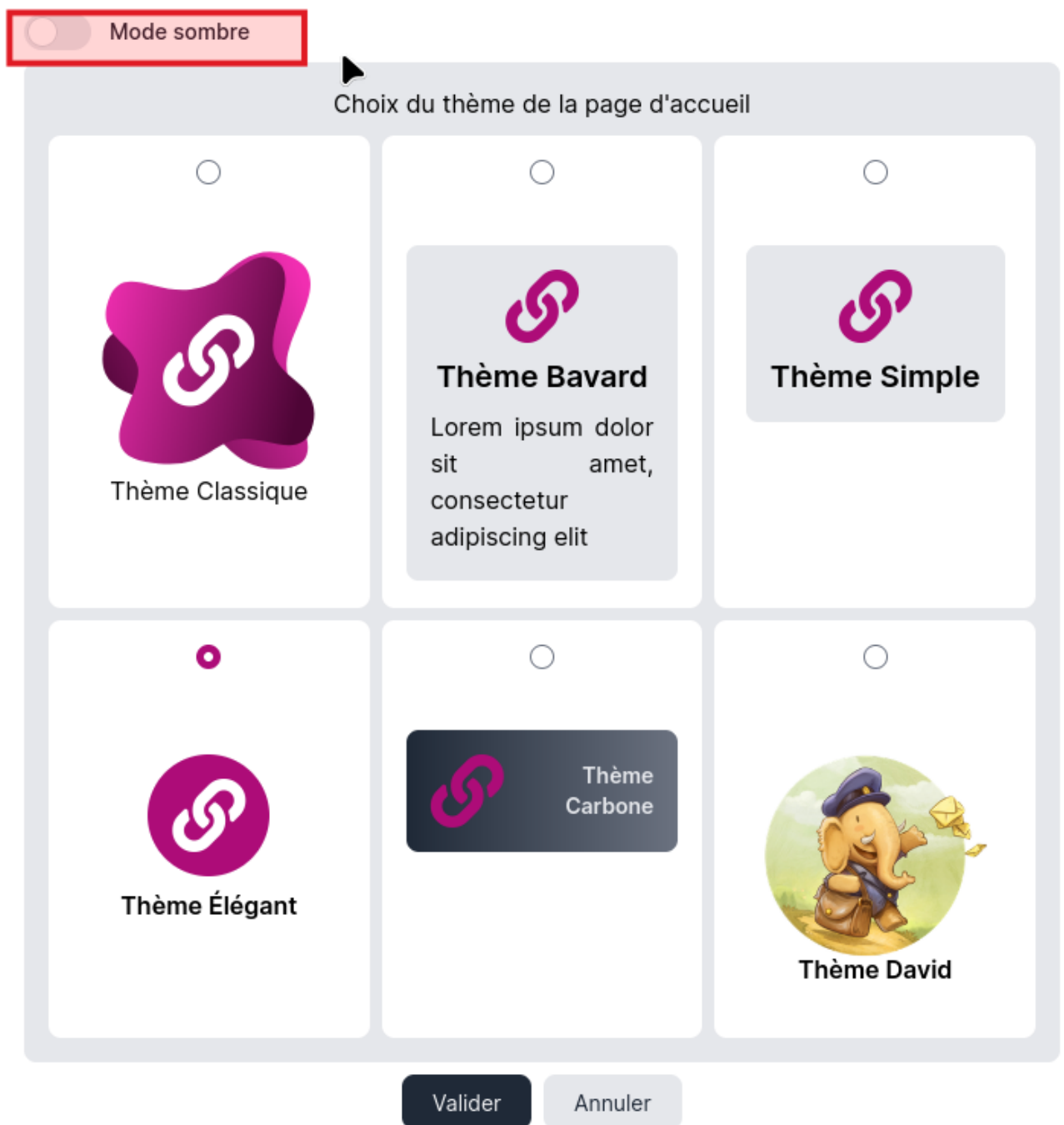

## **Choisir la langue de son interface**

Zourit est aussi disponible en plusieurs langues. Actuellement 4 langues sont proposées

- Français
- Anglais
- Espagnol
- Italien

Vous pouvez changer la langue de l'interface depuis "Mon profil".

Les outils comme Zimbra pour les mails, agendas, contacts et Nextcloud pour les fichiers seront

aussitôt présentés dans la langue choisie.

Si vous souhaitez contribuer à certains phrases incomplètes ou mal traduites, merci de [nous](https://zourit.net/#contact) [contacter.](https://zourit.net/#contact)

From: <https://doc.zourit.net/> - **Doc, doc Zourit ?**

Permanent link: **<https://doc.zourit.net/doku.php?id=utilisateurs:changerlook&rev=1706657620>**

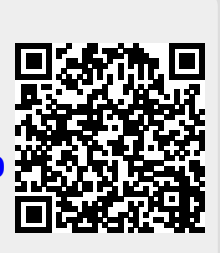

Last update: **2024/01/31 00:33**